# **Software and Applications Maintenance Services**

# **Menu**

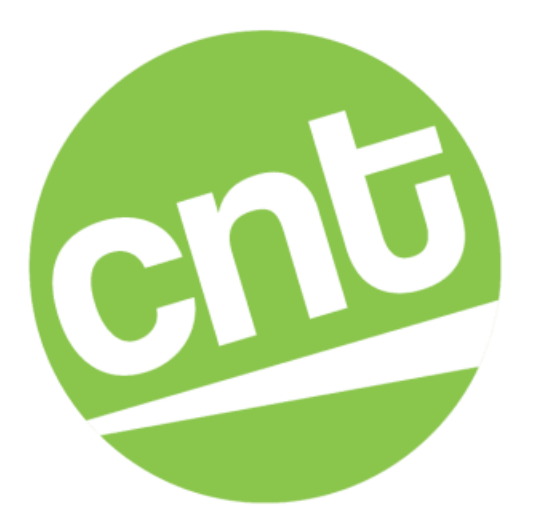

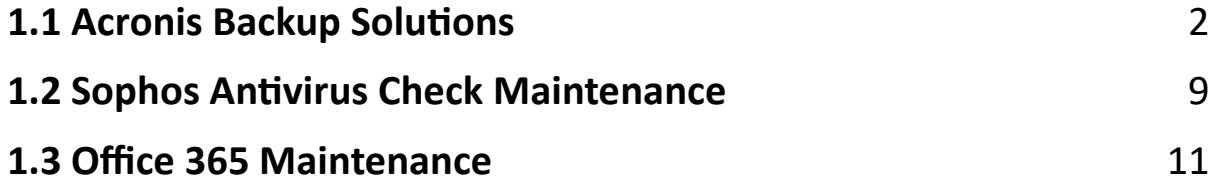

# <span id="page-1-0"></span>**1.1 Acronis Backup Solutions**

Acronis offers a range of backup solutions for different types of users, from home offices to large enterprises. While I could provide a general overview of their last updated product, please note that specific features and options may have changed since then, so it's best to check out the latest details on the Acronis website or through their official sales channels.

# **Here's an overview of the types of backup solutions Acronis typically offers:**

# **Acronis Cyber Protect Home Office (Formerly Acronis True Image):**

This is designed for personal use, providing backup, archiving, access, and recovery for home users. It typically includes full image backup, active disk cloning, and quick recovery features. It may also offer ransomware protection and the ability to create an all-in-one recovery drive.

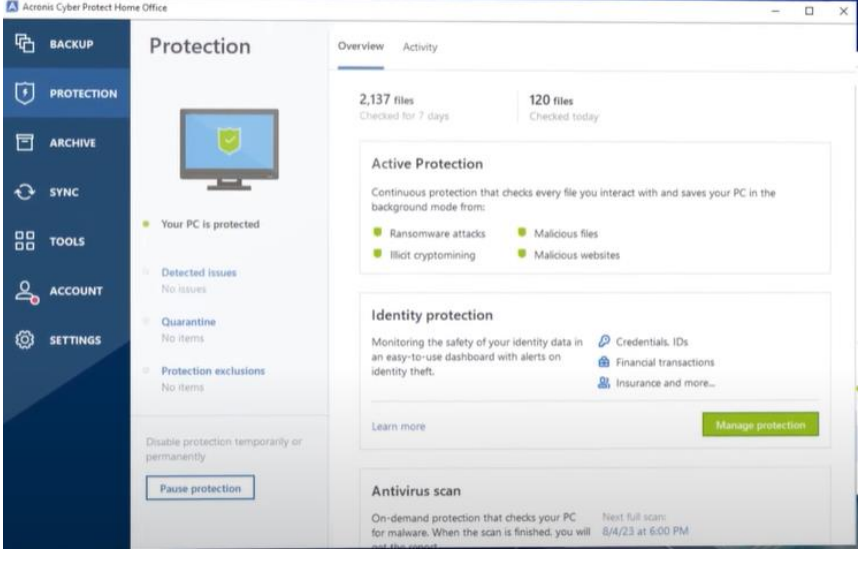

# **Acronis Cyber Protect (For Business):**

This is a more comprehensive solution that combines backup with anti-malware and protection management.

It usually includes features like real-time protection, AI-based ransomware defence, and vulnerability assessments.

Backup options often cover a wide range of systems, including Windows and Linux servers, VMs, and cloud environments.

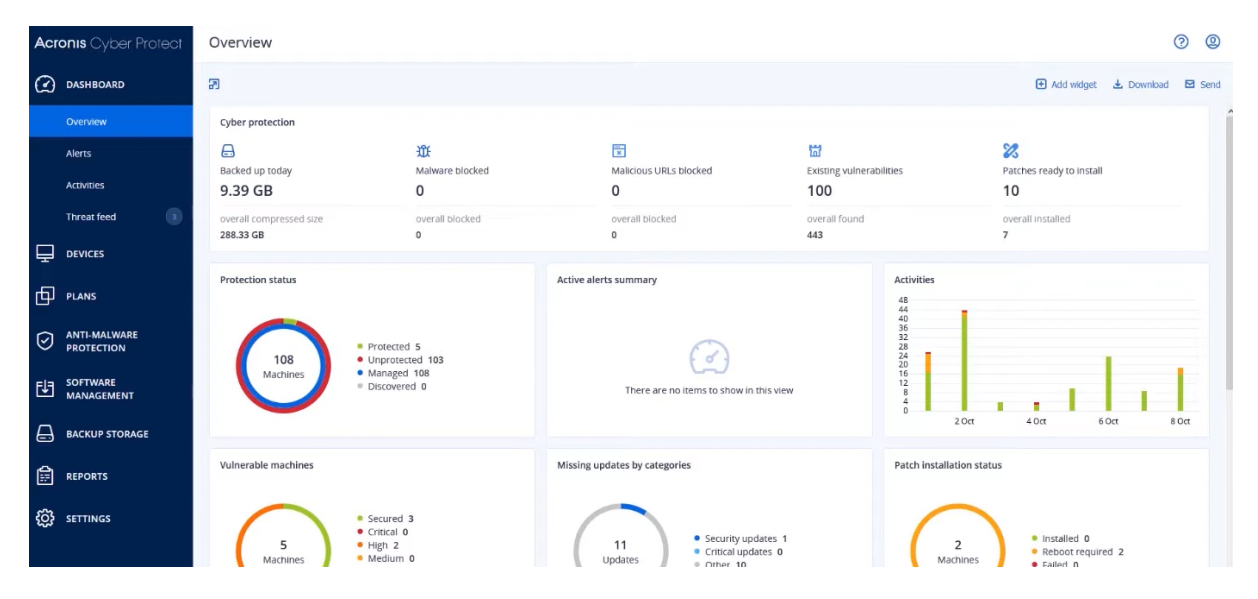

## **Acronis Cyber Cloud:**

A platform for service providers, offering a suite of services they can offer to their customers, including backup, disaster recovery, and file sync and share services.

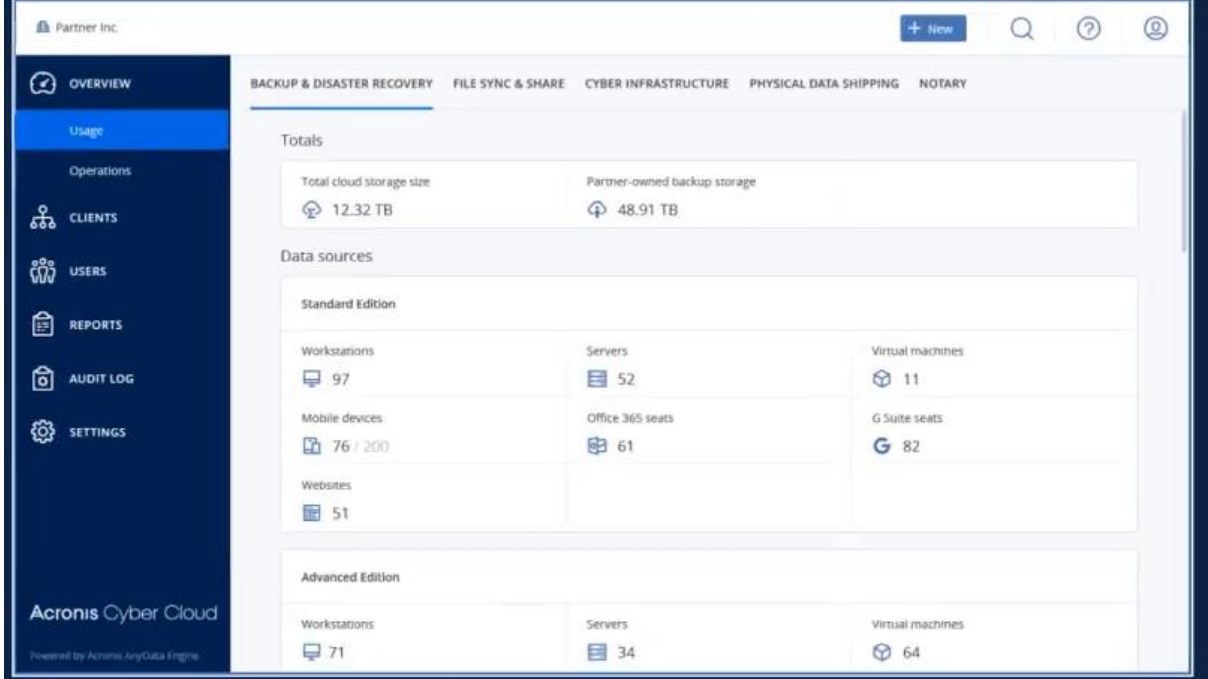

## **Key features you might expect from Acronis Backup solutions include:**

**Multi-Platform Support:** Backing up Windows, macOS, iOS, Android, and various Linux distributions.

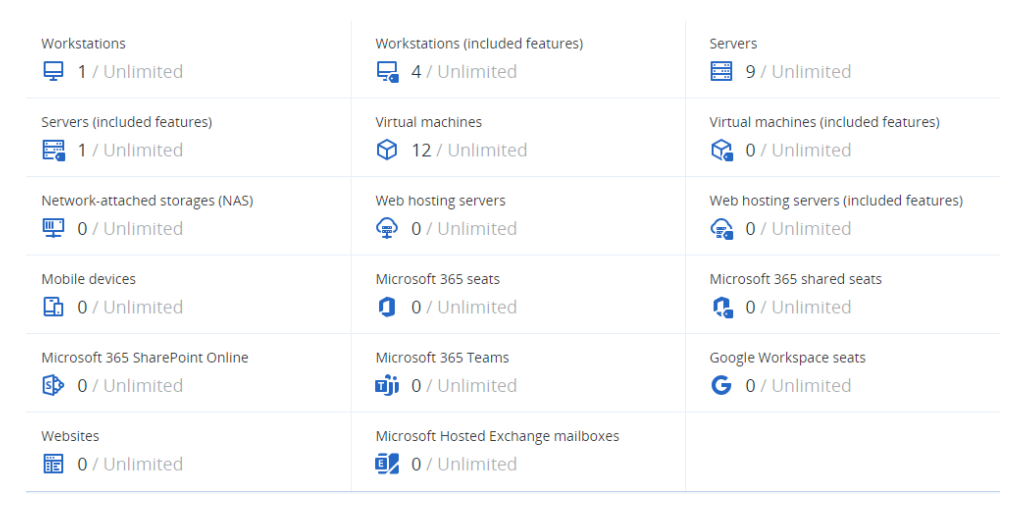

**Cloud Backup:** The ability to back up directly to Acronis Cloud Storage, with various storage options available.

**Hybrid Backup:** Combining local and cloud backup for faster recovery and redundancy.

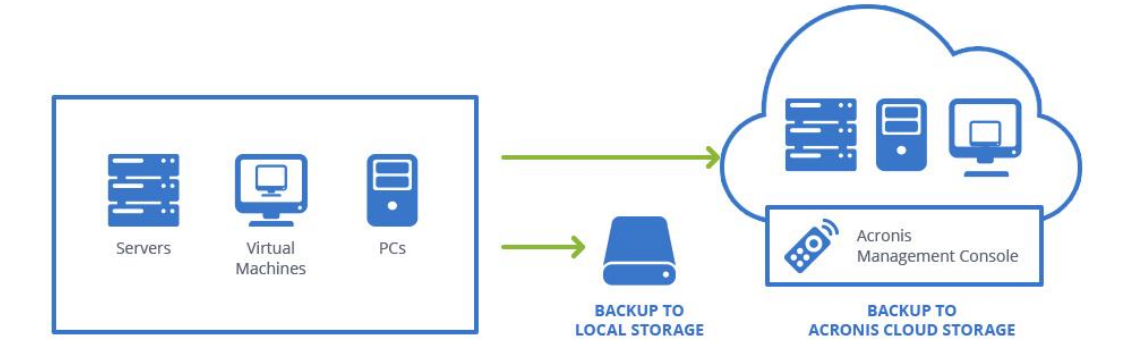

**Management:** Centralized management consoles for overseeing all backups, especially in enterprise environments.

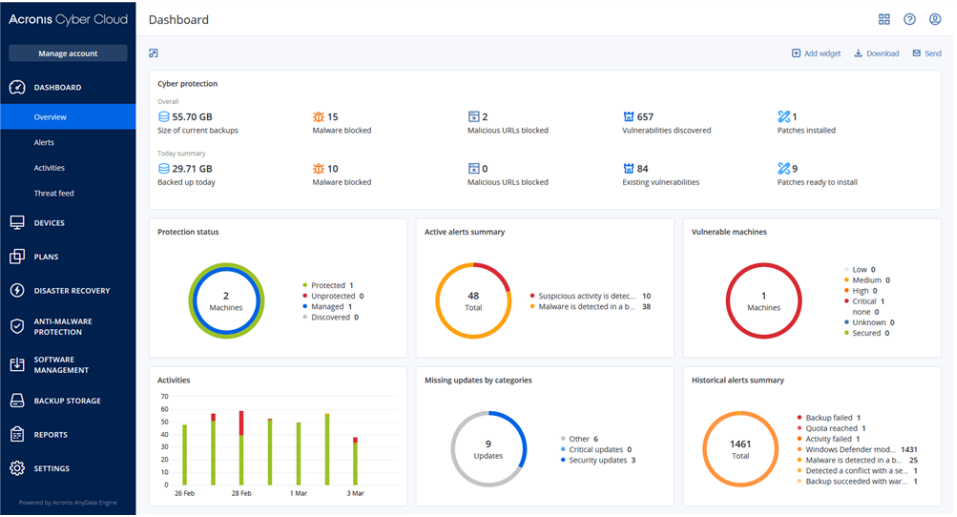

#### **To check the status of your Acronis backup, we can follow these steps:**

- 1. Open the Acronis backup software on your computer.
- 2. Look for a section or tab labelled "Backup Status" or something similar. This is typically found in the main dashboard or home screen of the software.
- 3. In the "Backup Status" section, you should be able to see the status of your recent backups, including whether they were successful, failed, or if there were any warnings or errors.
- 4. You may also be able to view details such as the date and time of the last backup, the type of backup performed (full, incremental, differential), and any relevant messages or notifications related to the backup process.
- 5. Some versions of Acronis may also provide additional information such as the size of the backup, the destination of the backup, and the specific files or folders that were included in the backup.

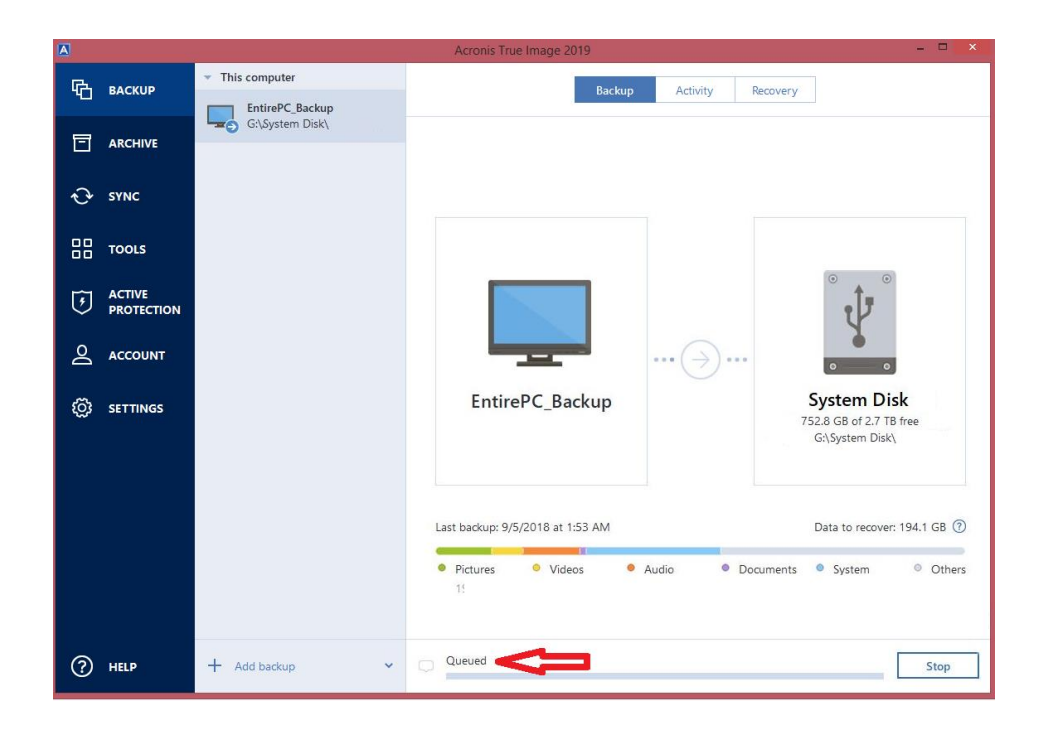

#### **To check the status of your Acronis Cyber Backup, we can follow these steps:**

- 1. Open the Acronis Cyber Backup console on your computer.
- 2. Navigate to the "Dashboard" or "Status" section. This is typically the main screen of the console.
- 3. In the "Dashboard" or "Status" section, you should be able to see an overview of the backup status, including information about recent backup activities, such as successful backups, failed backups, or any warnings or errors.
- 4. You may also be able to view details such as the date and time of the last backup, the type of backup performed (full, incremental, differential), and any relevant messages or notifications related to the backup process.
- 5. Additionally, the dashboard may provide information about the overall health of your backup infrastructure, such as storage usage, the status of backup agents, and any issues that require attention.

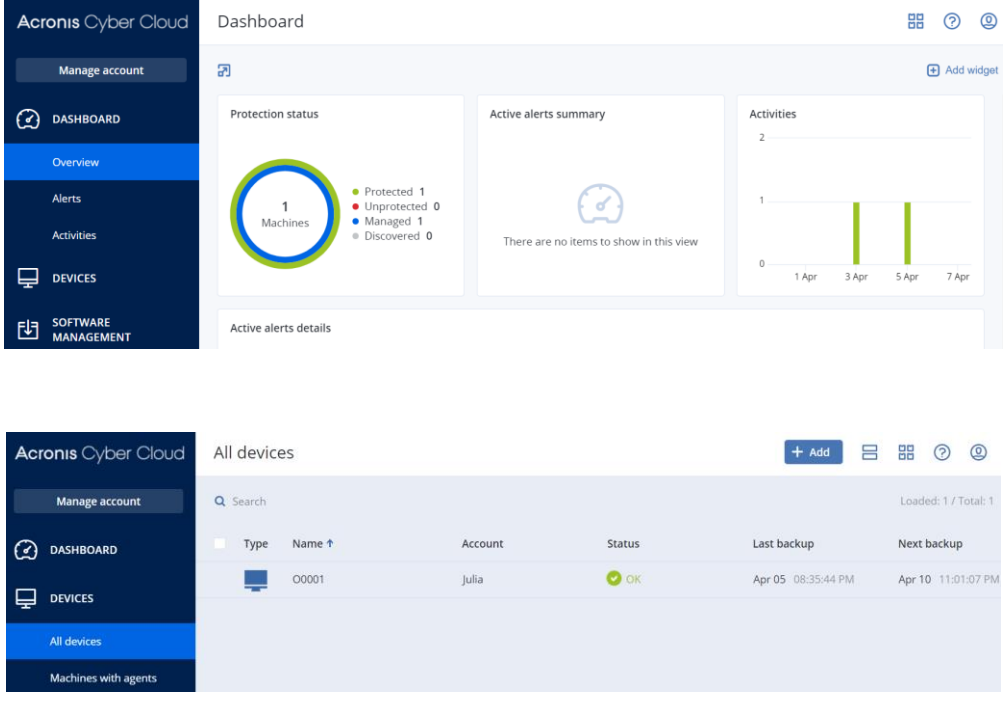

## **Case Study:**

The status either displays the state of a currently running activity, for example, Backup is running, or active alerts from previous activities. This column is designed to indicate whether a machine is safely protected or whether a problem on this machine requires your attention.

If all scheduled activities have been completed successfully on the machine and no problems have arisen, you will not have any active alerts and will see OK in the Status column. You will also see OK if you have cleared all the alerts manually:

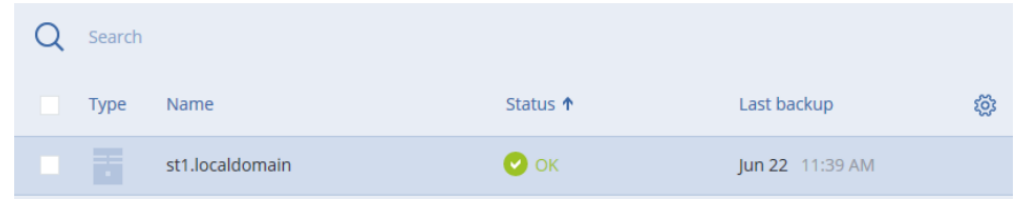

If a problem is detected, the respective alert is raised and shown in the Status column. If you have multiple alerts, the column shows the most recent alert of the highest severity.

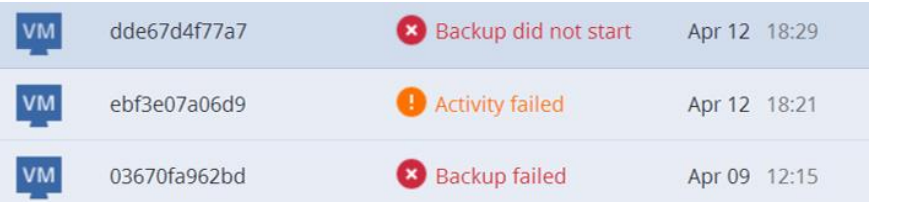

Once the issue is solved, the alert disappears. If there is a successful activity after a failed one, the alert based on the failed activity is not reported.

#### **How we resolve issues:**

- 1. Click the alert and review its details.
- 2. Navigate to Activities to review details of the faulty operation.
- 3. Check our troubleshooting section for solutions.
- 4. If you cannot identify or resolve the issue, collect System information on the affected machine and contact Acronis Support for assistance.

# <span id="page-8-0"></span>**1.2 Sophos Antivirus Check Maintenance**

Sophos Antivirus is a security software suite that provides protection against malware, viruses, and other network threats. Regular maintenance checks are necessary to ensure that Sophos antivirus software works properly and provides the best protection for your system. Here are some general steps for Sophos antivirus maintenance.

# **Scan for Threats:**

- **E** Perform regular system-wide scans to detect and remove any malware or threats that may have bypassed real-time protection.
- Schedule these scans at off-peak times to minimize the impact on system performance.
- Make sure your Sophos Antivirus is set to automatically update its virus definitions. This can usually be checked in the software Settings.
- **EXT** If automatic updates are not enabled, manually check for updates to ensure you have the latest virus definitions.

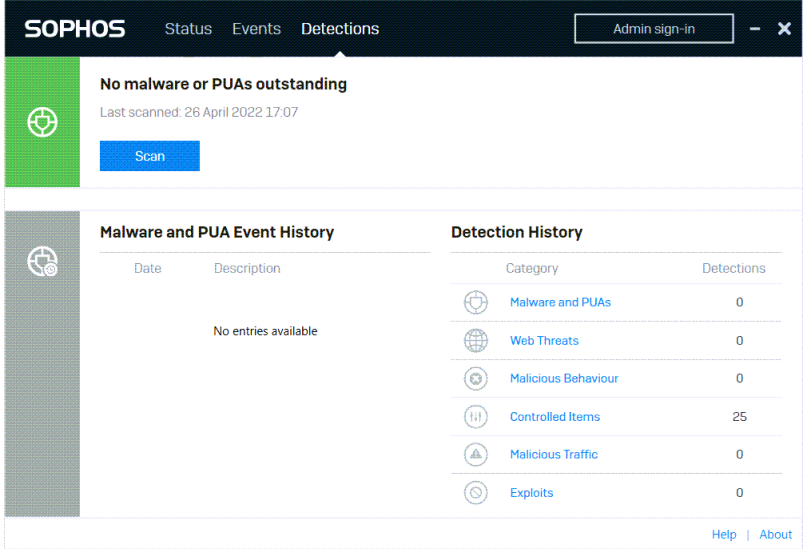

#### **Review Security Logs:**

■ Check the security logs to identify any patterns of attacks or unusual activities that could indicate a security issue.

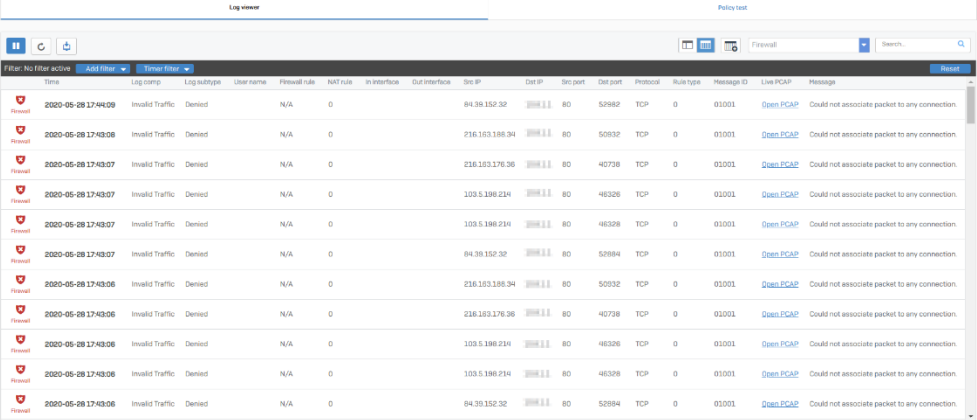

# **Software Updates:**

■ Check for any software updates for Sophos Antivirus itself. Keeping the software up to date ensures you have the latest features and security improvements.

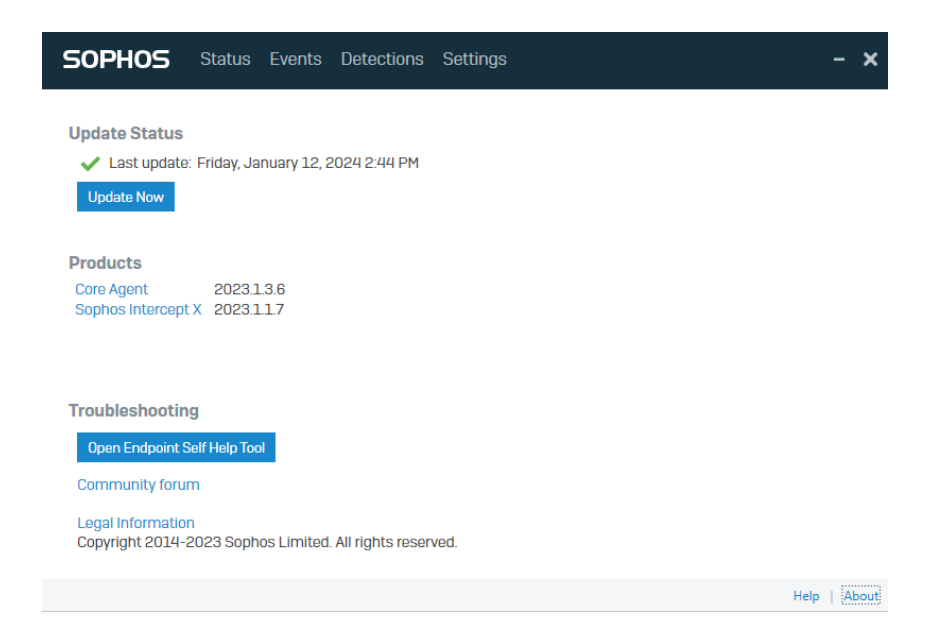

# <span id="page-10-0"></span>**1.3 Office 365 Maintenance**

Maintenance for Microsoft Office 365 typically includes regular updates, security patches, and performance improvements, which are managed and rolled out by Microsoft. Maintenance activities are designed to ensure that Office 365 services remain reliable, secure, and up to date for all users. Microsoft 365 Email is part of the Office 365 suite and is primarily powered by Exchange Online. The maintenance of Microsoft 365 email is managed by Microsoft to ensure the high availability, security, and performance of the email service.

## **Service Health Dashboard:**

- Office 365 administrators can access the Service Health dashboard in the Microsoft 365 Administration Center. This dashboard provides real-time information about the status of Office 365 services, any ongoing maintenance activities, and details about service events.
- Microsoft employs a variety of redundancy and failover techniques to maintain service continuity. Data centres are geographically dispersed, ensuring service availability even in the event of local events. The health of the service is constantly monitored, and any issues are resolved by Microsoft's engineering team.

#### **Microsoft Office 365 Service Dashboard Picture:**

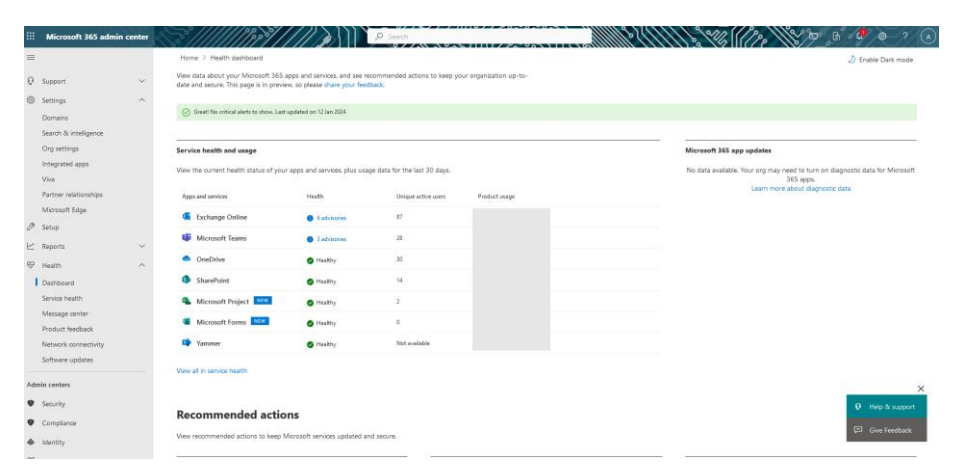

#### **Microsoft Office 365 Service Health Picture:**

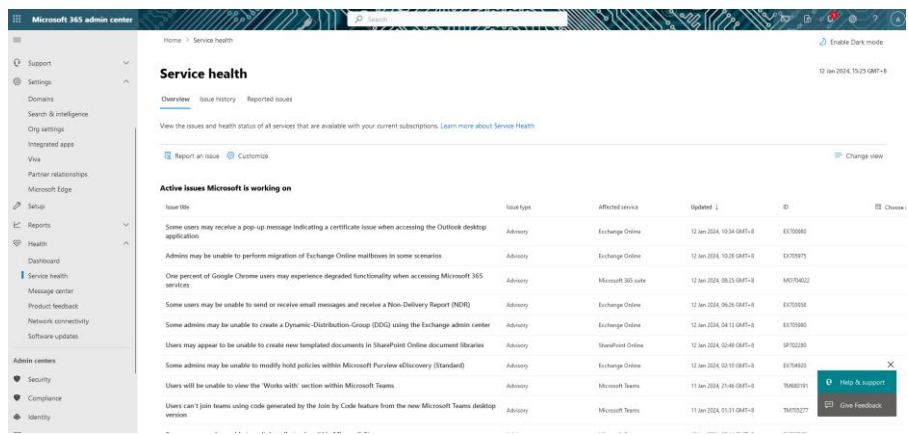

# **Compliance and Security:**

- Regular maintenance also includes updates to ensure compliance with various industry standards and regulations. Security updates are a critical part of maintenance against emerging threats.
- Microsoft 365 Mail complies with various industry and regional standards and regulations. Maintenance includes the necessary updates to keep up with the changing compliance environment.

#### **Microsoft 365 Compliance Management Status Picture:**

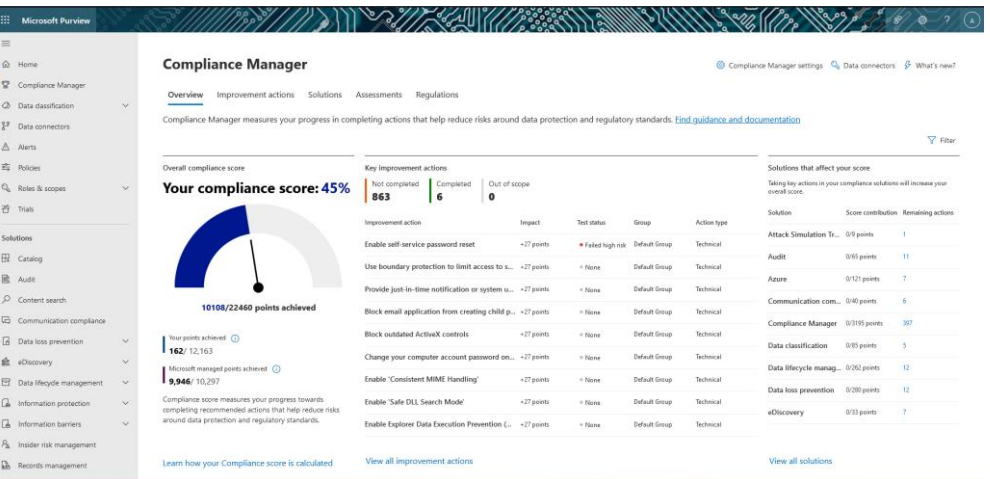

#### **Microsoft 365 Defender Management Status Picture:**

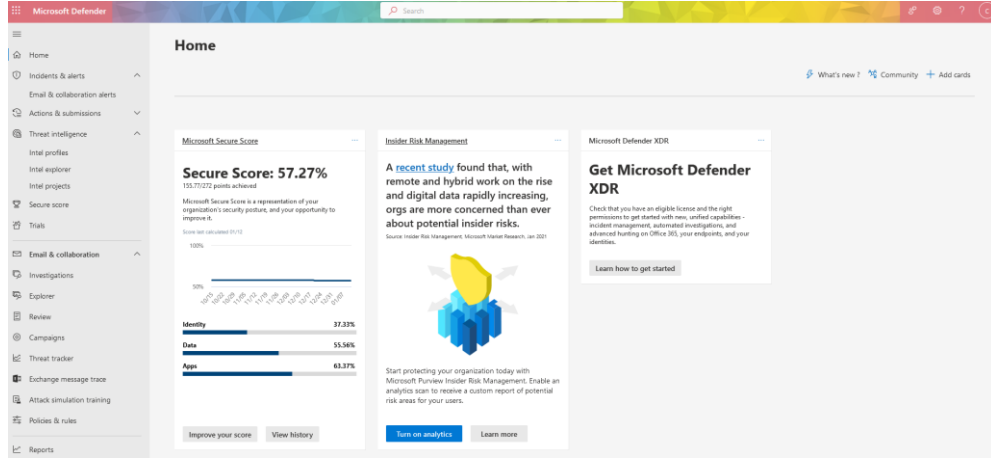

#### **Microsoft 365 Mail Status Picture:**

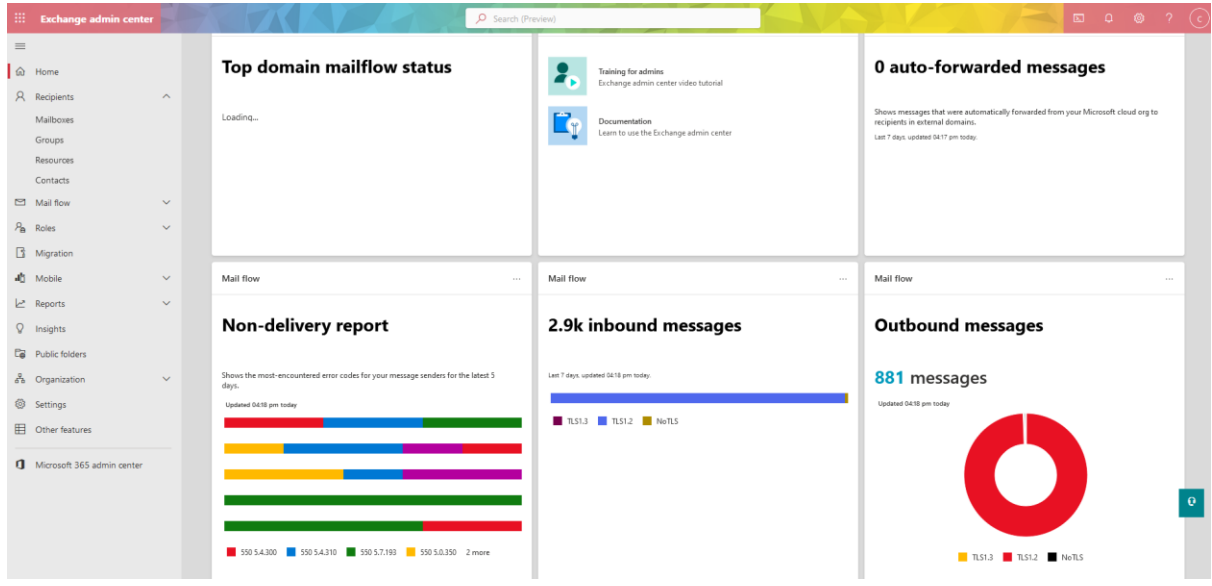

## **Office 365 Updates:**

- Office 365 is a cloud-based suite, and Microsoft automatically updates the service with new features, updates, and security patches. The process is designed to be seamless and cause minimal disruption to the user.
- For desktop versions of Office applications included in some Office 365 subscriptions, Microsoft releases new versions through the Office 365 Update Service. Users can often choose between different update channels, depending on how quickly they want to receive new features and updates.

#### **Microsoft Office 365 Desktop App Update Picture:**

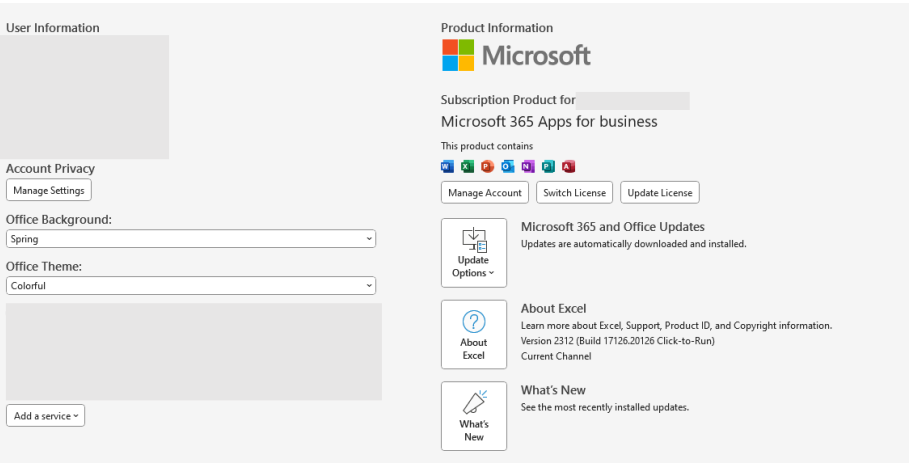